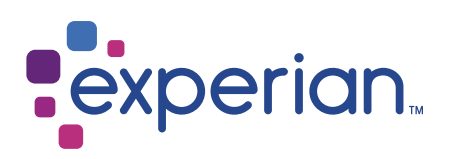

# United States With Names

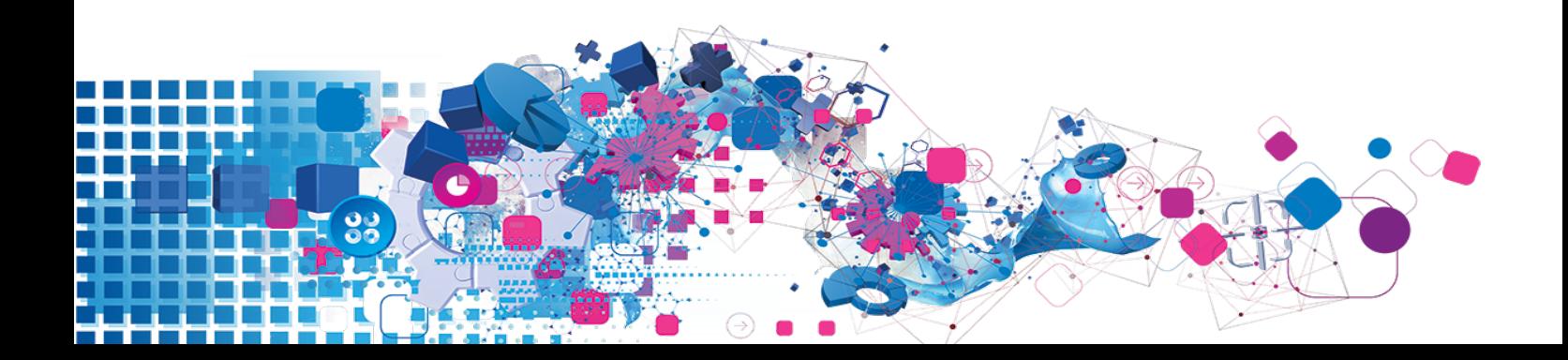

## Copyright

All copyright and other rights in this manual and the licensed programs described in this manual are the property of Experian Ltd save for copyright in data in respect of which the copyright belongs to the relevant data provider.

No part of this manual may be copied, reproduced, translated or reduced to any electronic medium or machine readable form without the written consent of Experian Ltd.

Microsoft, Word and Windows are trademarks of Microsoft Corporation.

© Experian Ltd. 2017

### Contacts and Support

For resolutions to common issues, answers to frequently asked questions and hints and tips for using our products:

[www.edq.com/documentation/contact-support/](https://www.edq.com/documentation/contact-support/)

For information about data expiry, data vintage and how to keep your data up to date:

[www.edq.com/documentation/data](https://www.edq.com/documentation/data/)

For more information about us and to get in touch:

[www.edq.com](https://www.edq.com/)

Revision 1, December 2017

# **Contents**

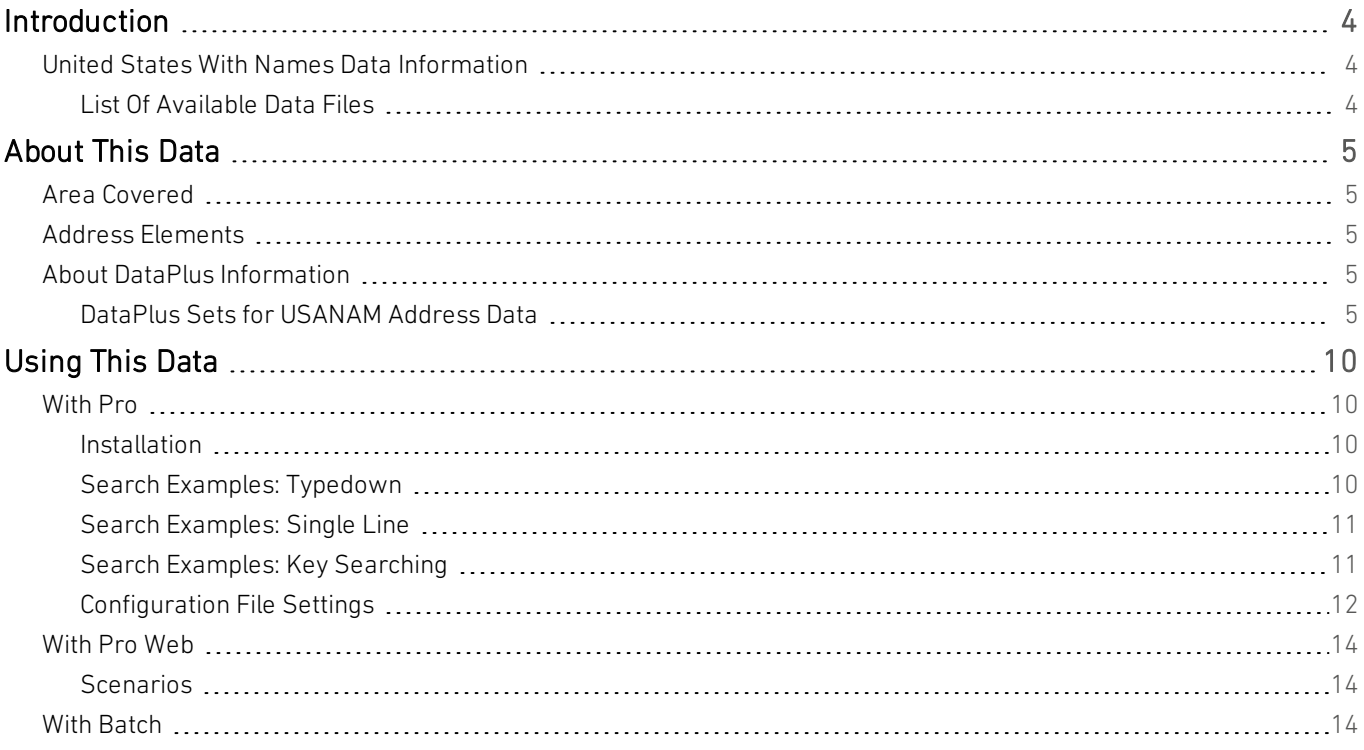

# <span id="page-3-0"></span>Introduction

# <span id="page-3-1"></span>United States With Names Data Information

For general information about the United States (USA Address) data, see the United States Data Guide. For information about the Enhanced Address Additional Dataset, see the United States With Enhanced Address Additional Data Guide.

You must have the USA Address Dataset installed to use the USANAM Additional Dataset.

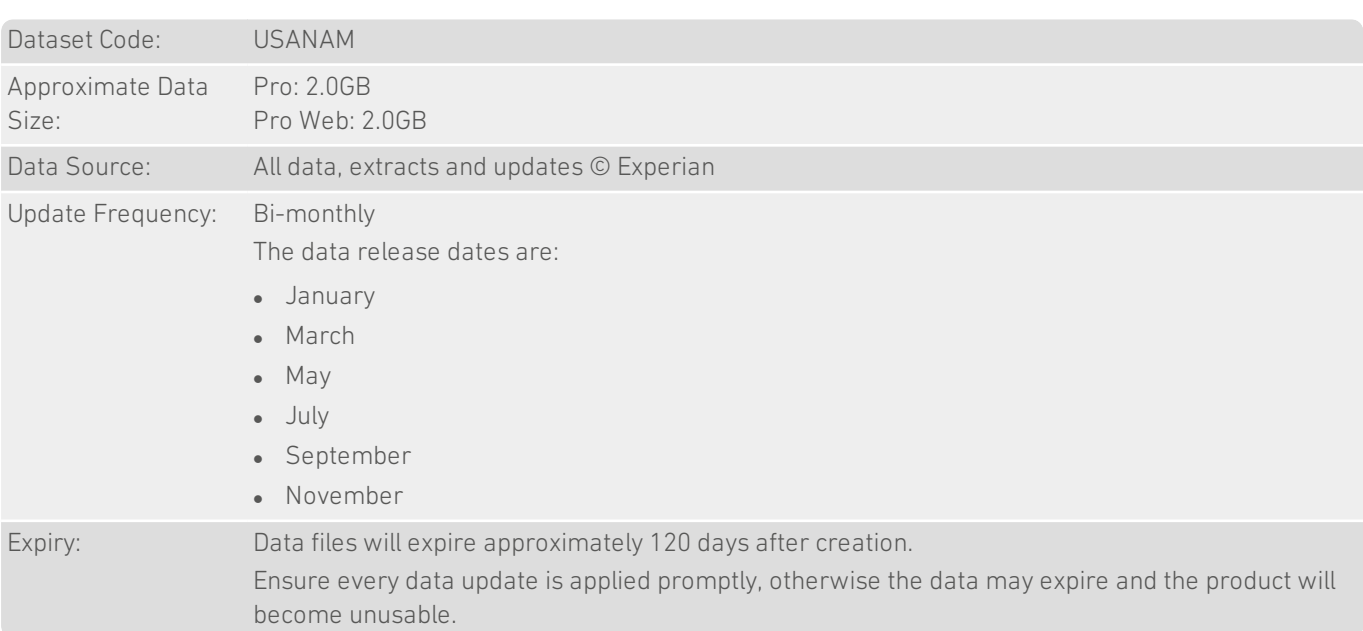

## <span id="page-3-2"></span>List Of Available Data Files

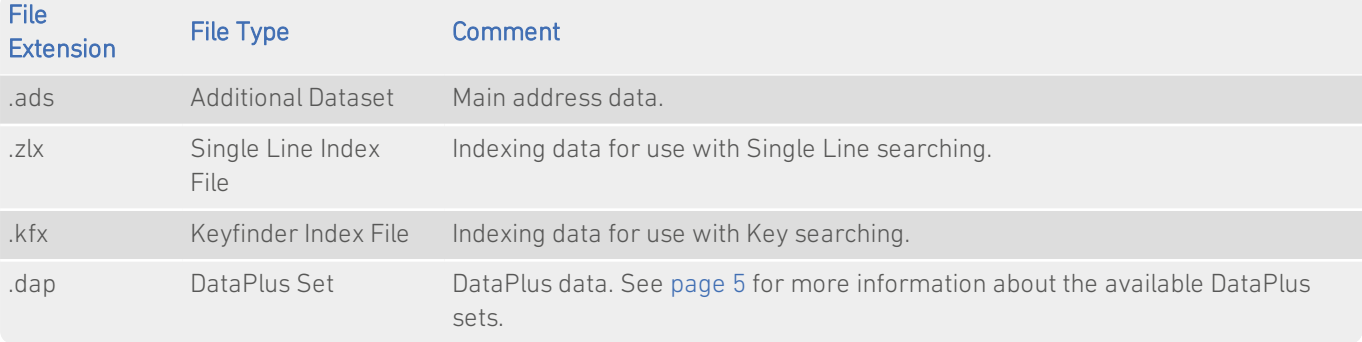

There are restrictions regarding the installation of the USA Names Additional Dataset with Pro. See [page](#page-9-1) 10 for details.

# <span id="page-4-0"></span>About This Data

<span id="page-4-1"></span>This chapter provides detailed information about the USANAM dataset.

# Area Covered

<span id="page-4-2"></span>The United States datasets cover all postal addresses within the United States and its territories, including US military posts abroad.

# Address Elements

The following address elements are stored within the USANAM data files. For a full list of address elements, see the USA Data Guide.

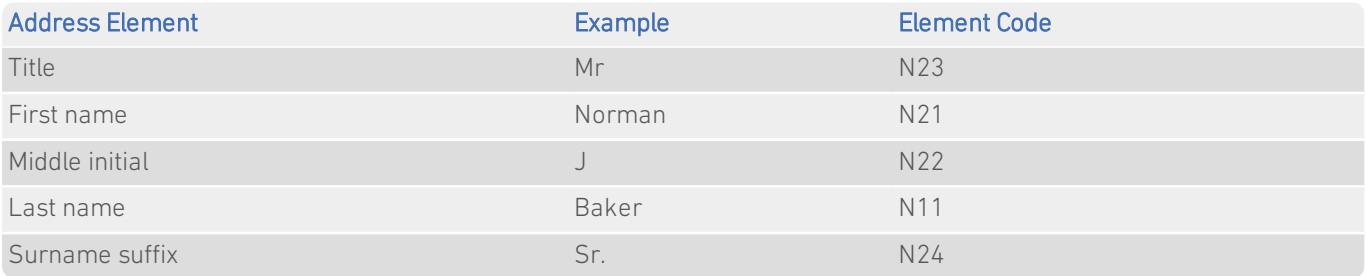

# <span id="page-4-3"></span>About DataPlus Information

You can configure your Experian products to use the DataPlus sets that are available for USANAM data. Please refer to the relevant section of the product documentation for information on configuring Experian products to return DataPlus information.

Each DataPlus set is divided into one or more items. Experian products can be configured to return these items via the Configuration Editor (using the element name) or the configuration file (using the code name). This section details the DataPlus sets currently available for USANAM address data.

## <span id="page-4-4"></span>DataPlus Sets for USANAM Address Data

The following DataPlus sets are available with USANAM Address Data:

- Address Match Quality ([page](#page-5-0) 6)
- USN Address Type Indicator ([page](#page-6-0) 7)
- Experian Names Extended DataPlus ([page](#page-7-0) 8)
- Experian Names Telephone Numbers ([page](#page-8-0) 9)

Additional Data Guide United States With Names

### <span id="page-5-0"></span>Address Match Quality

#### Identifier: USAQAL

The Address Match Quality DataPlus set is available for Pro and Pro Web products only, and can only be used with USANAM data.

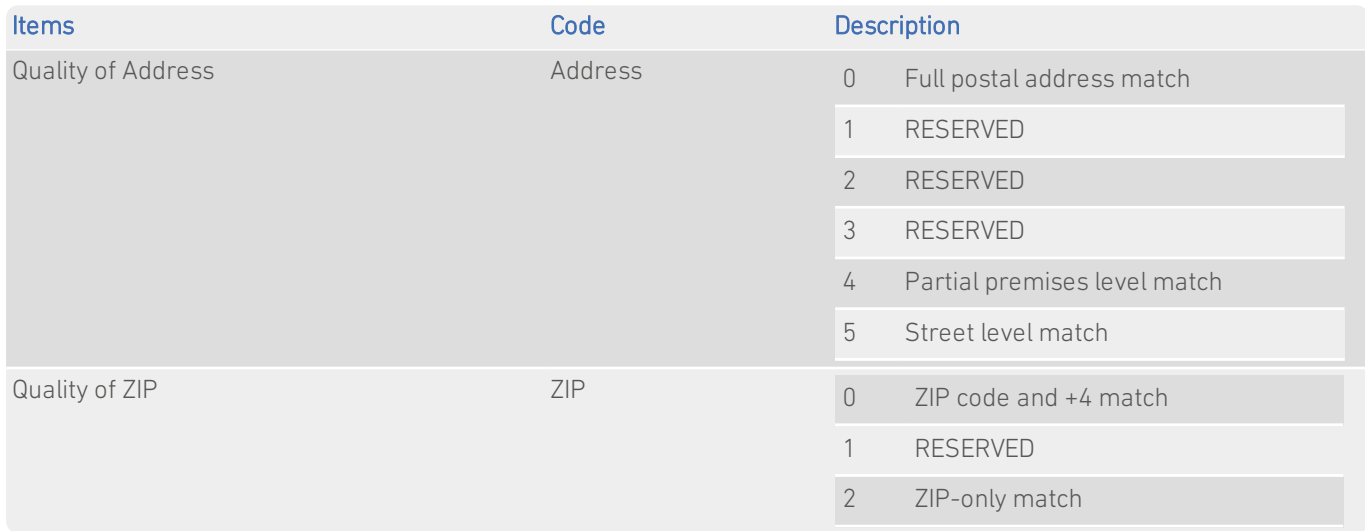

Where additional datasets (for example, USA with Names) are used in conjunction with the Postal Address File, additional address information is introduced that is matched to the PAF. The Address Match Quality DataPlus set provides information about the quality of the match between the additional data and the PAF data.

### <span id="page-6-0"></span>USN Address Type Indicator

### Identifier: USANAT

The USN Address Type Indicator DataPlus set is available for Pro V5.00 (or later) and Pro Web V5.05 (or later) products only.

This DataPlus set returns an address type indicator for a specific address which enables you to categorize your outgoing mail as residential, business, or mixed. This categorization will enable you to choose the cheapest shipping method for your needs. For example, some shipping firms add a surcharge to mail destined for residential addresses, whereas the USPS does not.

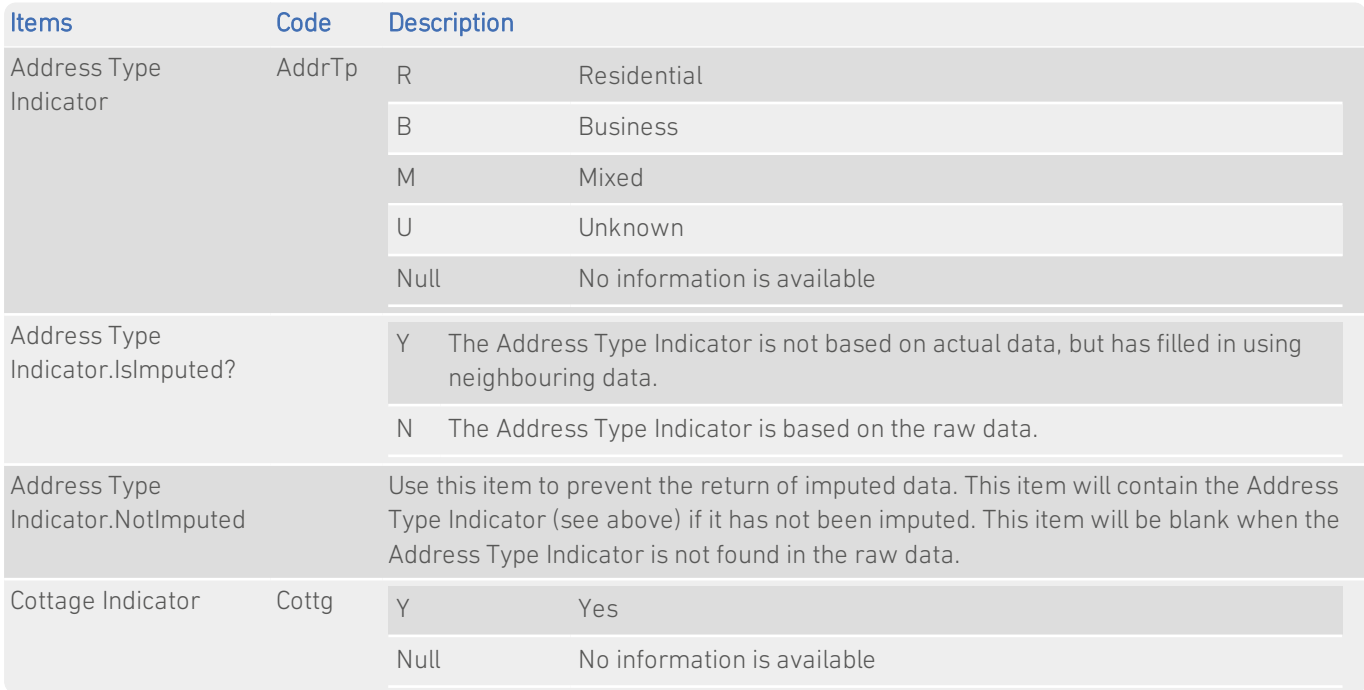

Note that the Address Type Indicator may be filled (imputed) using neighbouring data.

### <span id="page-7-0"></span>Experian Names Extended DataPlus

#### Identifier: USANEX

The Experian Extended Names DataPlus set supplements Names information with gender and residence information. The USANAM data includes records of people who have moved out of an address within 24 months.

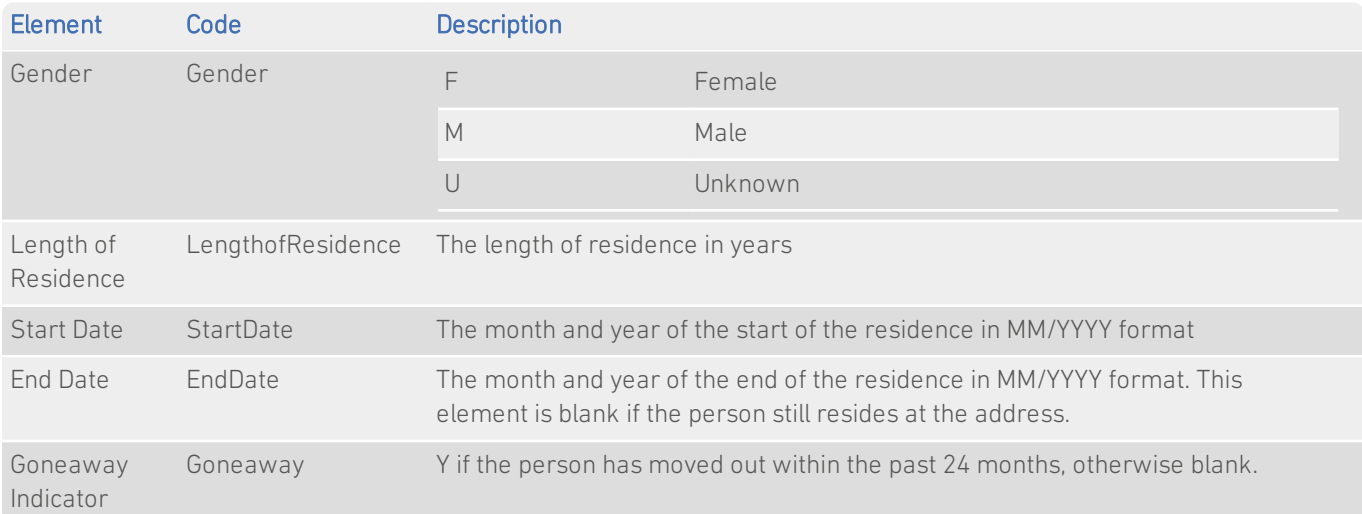

### <span id="page-8-0"></span>Experian Names Telephone Numbers

### Identifier: USANTN

The Experian Names With Telephone Numbers DataPlus set supplements Names information with consumer telephone numbers, where available.

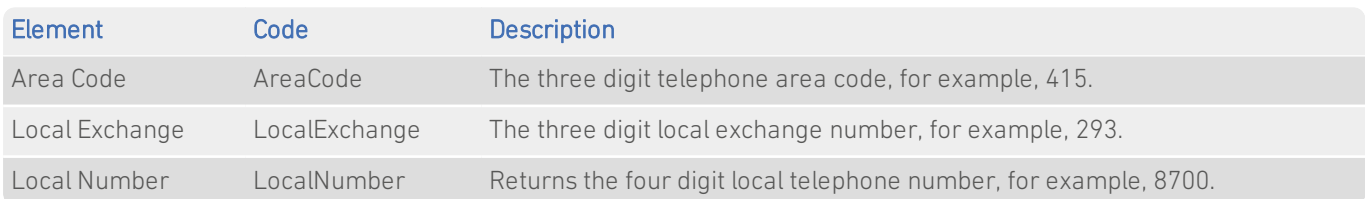

Before using this information, it is your responsibilty to check whether the phone numbers provided are on the Do Not Call Registry.

# <span id="page-9-0"></span>Using This Data

This chapter provides search tips and other product-specific information when using Pro or Pro Web.

<span id="page-9-1"></span>These searches are accurate at the time of data release. However, search results may differ depending on the data release you are using.

# With Pro

## <span id="page-9-2"></span>Installation

There are restrictions regarding the installation of USA Pro with Names.

- If you want to install this dataset on Windows, you must be using Windows 95 OSR2 or later.
- In future updates this dataset could potentially increase to over 2GB in size. Experian will support the use of this dataset on the following UNIX platforms:
	- $\bullet$  AIX 4.3 and above
	- Solaris 7
	- $\bullet$  HPUX 11i
	- $\cdot$  Free BSD 4.0
	- $\bullet$  Redhat 7.3 and above
	- Digital Unix v4.0b

## <span id="page-9-3"></span>Search Examples: Typedown

The following table provides a list of these example search types:

• Returning Names information from an address picklist.

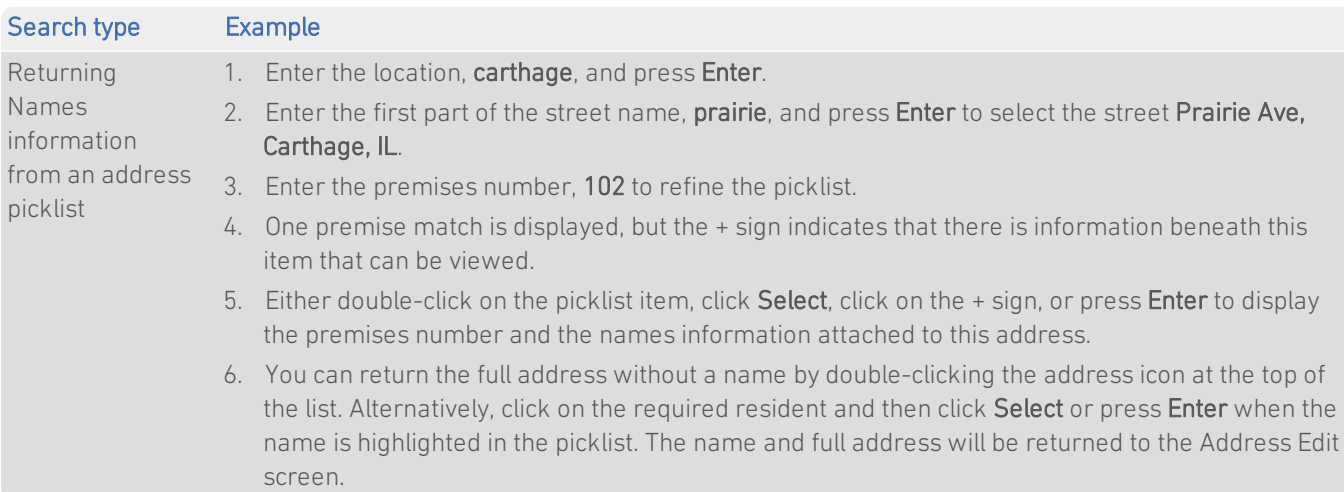

# <span id="page-10-0"></span>Search Examples: Single Line

The following table provides a list of these example search types:

• Returning Names information with a full address known.

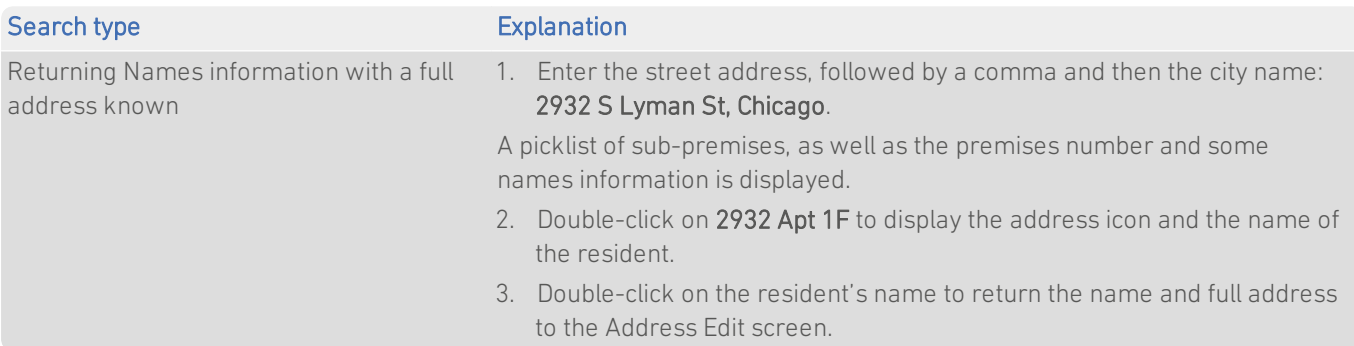

# <span id="page-10-1"></span>Search Examples: Key Searching

The following table provides a list of these example search types:

• Returning Names information from a telephone number.

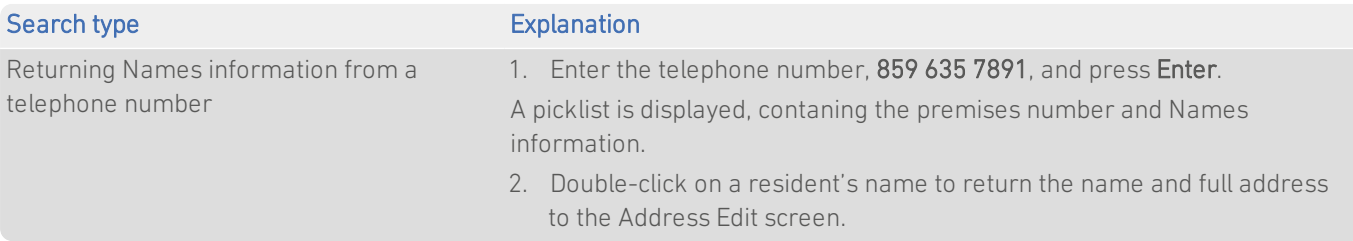

## <span id="page-11-0"></span>Configuration File Settings

The qawserve.ini file (for Pro Web) and the qaworld.ini file (for Pro) support the following additional settings for USA data:

The default behaviour refers to what happens when the setting is missing from the relevant configuration file (i.e. not defined). It does not refer to the initial settings provided when you install Pro or Pro Web.

### PremiseUnderUnexpandableRange

This setting is only relevant to the USA and USN datasets.

#### Format:

[identifier]PremiseUnderUnexpandableRange={boolean}

### Default:

FALSE

#### Purpose:

The USA data contains many streets that have a large number of premises. Using this setting, you can control how premises are displayed in Pro and Pro Web; they may be displayed individually or grouped into ranges.

The majority of premise information in the USA data is held within unresolvable ranges. An unresolvable range of premises contains no information to verify which premises exist and which do not between the range end points. There are three reasons why a single premises may exist within an unresolvable range of premises:

- Sub-premises of high-rise buildings (eg. apartment numbers) are located beneath premises numbers;
- If the US Names additional dataset is used, names will be located beneath the premises;
- <sup>l</sup> If organisation data is linked to premises data, organisation details will be located beneath the premises.

When this setting is set to TRUE, and the picklist contains unresolved ranges, Pro and Pro Web group single premises within the unresolved ranges, as shown in the following screenshot:

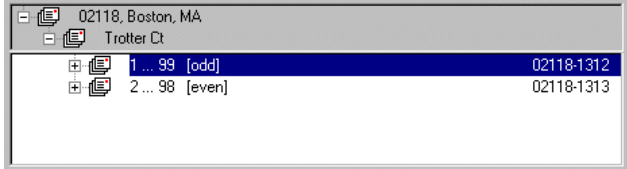

If this setting is FALSE, the picklist will appear as shown in the screenshot below:

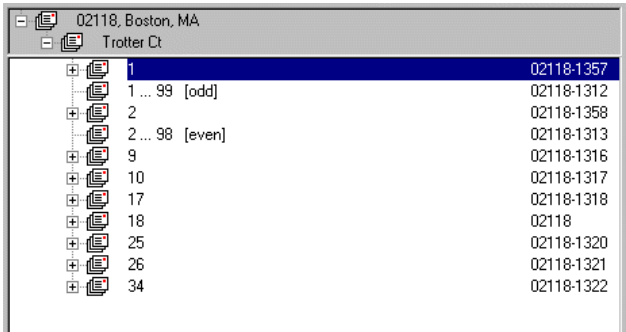

Setting this to TRUE therefore has the effect of reducing picklist sizes and so improving the usability of the product, without reducing any functionality. Experian recommends that this should be set to TRUE.

Additional Data Guide United States With Names

#### Example:

USNPremiseUnderUnexpandableRange=TRUE

### PicklistDisplayNames

#### Format:

[identifier]PicklistDisplayNames={Location|Premises}

#### Default:

Location

#### Purpose:

This setting controls the stage at which names information is displayed.

If this is set to Location, names will only be displayed at the level which the user has stepped into. For example, if the user has stepped into a premises, all names that are associated with that premises are displayed. However, any names that are linked in the data to associated sub-premises will not be displayed at this level. Names linked in the data to subpremises such as suites or apartments will only be displayed when the user has stepped into those:

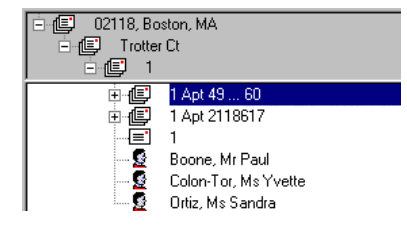

If this is set to Premises, then all names beneath the premises are displayed once the user steps into the premises, including names associated with the premises and those that are associated with all sub-premises:

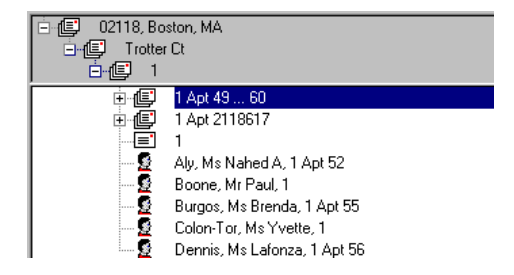

#### Example:

USNPicklistDisplayNames=Premises

# <span id="page-13-0"></span>With Pro Web

### <span id="page-13-1"></span>**Scenarios**

The following table indicates the relevant search examples for each Pro Web scenario and search engine that supports USANAM address data.

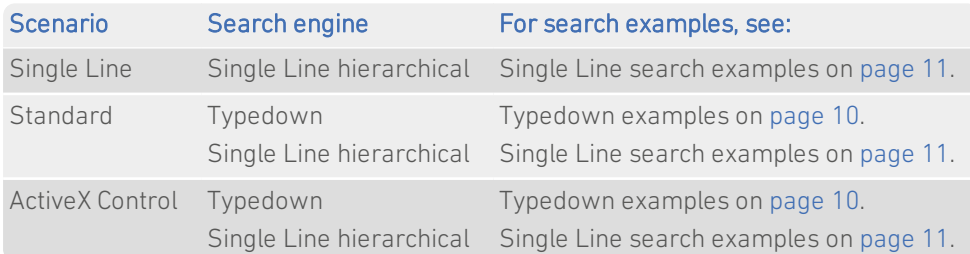

When searching United States With Names data, Names information is only displayed once the associated premises or sub-premises has been selected. This mode of behaviour enables the picklists for United States With Names data to be smaller and more manageable.

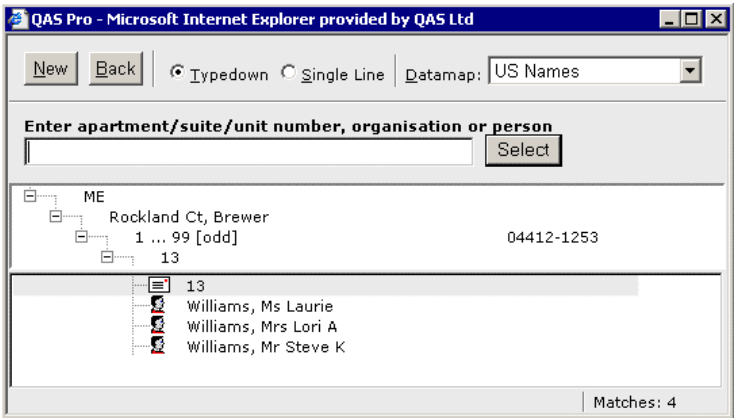

<span id="page-13-2"></span>Names picklist entries are displayed without any identifying premises or subpremises information. This is because such information is superfluous as all of the displayed names belong to the same address.

# With Batch

Batch does not currently support United States With Names data.